- 3 -

- 5 -

- 7 -

## **1. Package Content**

Thank you for purchasing PLANET 24-Port 10/100Mbps +2-Port unmanaged Gigabit Ethernet Switch, FGSW-2620. Terms of "Switch" in following section of this User's Manual means the FGSW-2620.

Upon open the box of the Switch and carefully unpack it. The box should contain the following items:

- 24-Port 10/100Mbps+ 2-Port Gigabit Ethernet Switch x 1
- ● User's Manual x 1
- Power Cord x 1
- Rubber Feet x 4
- $\bullet$  Two rack-mounting brackets with attachment screws x 6

If any of these are missing or damaged, please contact your dealer immediately, if possible, retain the carton including the original packing material, and use them against to repack the product in case there is a need to return it to us for repair.

# **3. Product Specification**

- **Step 1:** Attach the rubber feet to the recessed areas on the bottom of the Fast Ethernet Switch.
- **Step 2:** Place the Fast Ethernet Switch on desktop near an AC power source.
- **Step 3:** Keep enough ventilation space between the Fast Ethernet Switch and the surrounding objects.

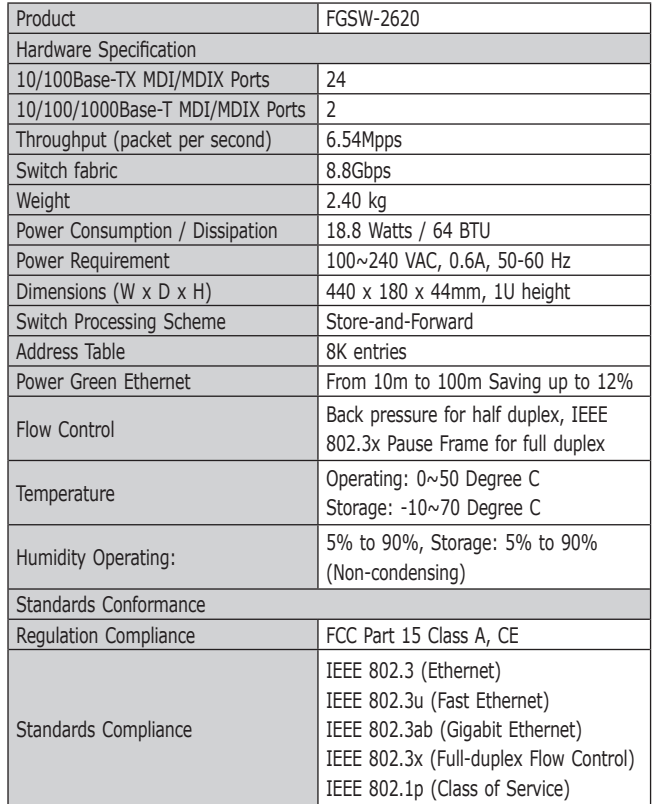

# **6. Installing the Switch**

This part describes how to install your Fast Ethernet Switch and make connections to it. Please read the following topics and perform the procedures in the order being presented.

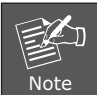

This Fast Ethernet Switch does not need software configuration.

### **Desktop Installation**

To install the Fast Ethernet Switch on desktop, simply follow the next steps:

### **Per 10/100/1000Mbps port**

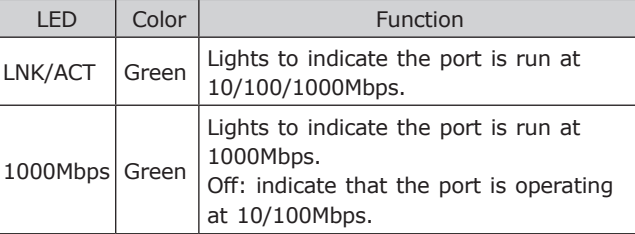

- **Step 4:** Connect your Fast Ethernet Switch to network devices.
	- **A.** Connect one end of a standard network cable to the 10/100 RJ-45 ports on the front of the Fast Ethernet Switch.
	- **B.** Connect the other end of the cable to the network devices such as printer servers, workstations or routers…etc.
- **Step 5:** Supply power to the Fast Ethernet Switch.
	- **A.** Connect one end of the power cable to the Fast Ethernet Switch.
	- **B.** Connect the power plug of the power cable to a standard wall outlet.

## **2. Product Features**

● Comply with IEEE 802.3, 10Base-T, IEEE 802.3u 100Base-TX, IEEE 802.3ab 1000Base-T Ethernet standard

 $-1 -$ 

- 24-Port 10/100Mbps Fast Ethernet ports
- ● 2-Port 10/100/1000Mbps Gigabit Ethernet ports
- Supports powerful Green Ethernet to power saving
- ● Features Store-and-Forward mode with wire-speed filtering and forwarding rates
- ● Hardware based 10/100/1000Mbps, half / full duplex mode, flow control, auto-negotiation
- Comply IEEE 802.3x flow control for full duplex operation and Backpressure for half duplex operation
- ● Comply IEEE 802.1p Quality of Service
- Integrated address look-up engine, support 8K absolute MAC addresses
- ● Automatic address learning and address aging
- Supports Auto MDI/MDI-X function
- Support CSMA/CD protocol
- $\bullet$  100~240V AC, 0.6A, 50~60Hz universal Power input
- FCC, CE class A compliant

## **4. Switch Front Panel**

Figure 1 shows a front panel of Fast Ethernet Switch.

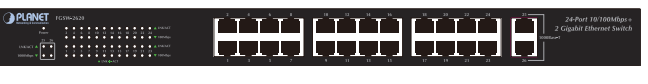

#### **Figure 1:** FGSW-2620 front panel

## **LED Indicators**

#### **System**

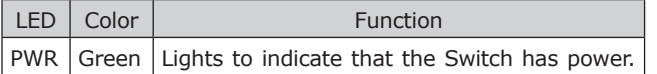

#### **Per 10/100Mbps port**

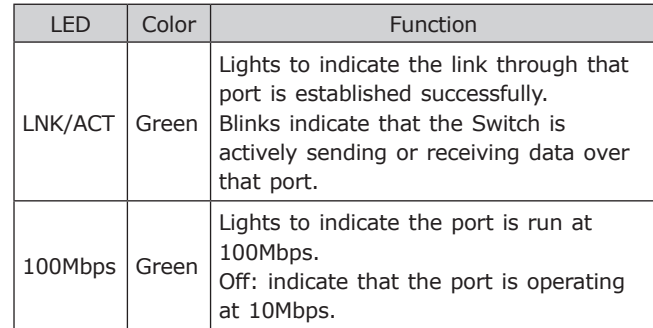

## **5. Switch Rear Panel**

Figure 2 shows a rear panel of Fast Ethernet Switch.

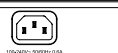

#### **Figure 2:** FGSW-2620 rear panel

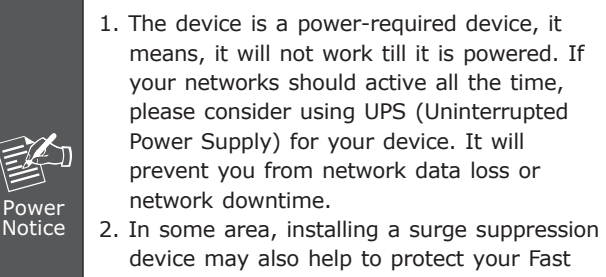

Ethernet Switch from being damaged by unregulated surge or current to the Switch or the power adapter.

When the Fast Ethernet Switch receives power, the Power LED should remain solid Green.

- 9 -

**Step 3:** Secure the brackets tightly.

- 11 -

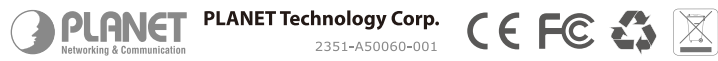

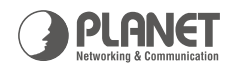

# 19-inch | 24-Port 10/100Mbps FGSW-2620 +2 Gigabit Ethernet Switch

**SON BAND BAND A** 

**User's Manual** 

#### **Rack Mounting**

To install the Fast Ethernet Switch in a 19-inch standard rack, follow the instructions described below.

- **Step 1:** Place your Fast Ethernet Switch on a hard flat surface, with the front panel positioned towards your front side.
- **Step 2:** Attach a rack-mount bracket to each side of the Switch with supplied screws attached to the package. Figure 3 shows how to attach brackets to one side of the Fast Ethernet Switch.

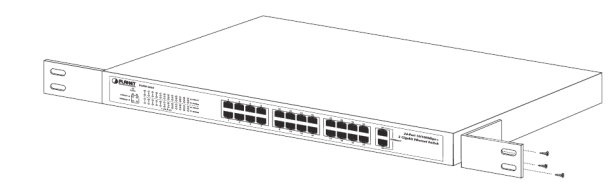

**Figure3:** Attaching the brackets to the Fast Ethernet Switch

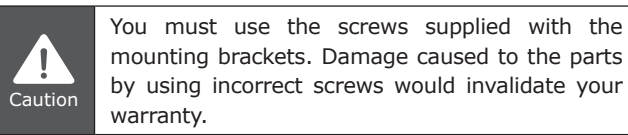

## **Customer Support**

- **Step 4:** Follow the same steps to attach the second bracket to the opposite side.
- **Step 5:** After the brackets are attached to the Fast Ethernet Switch, use suitable screws to securely attach the brackets to the rack, as shown in Figure 4.

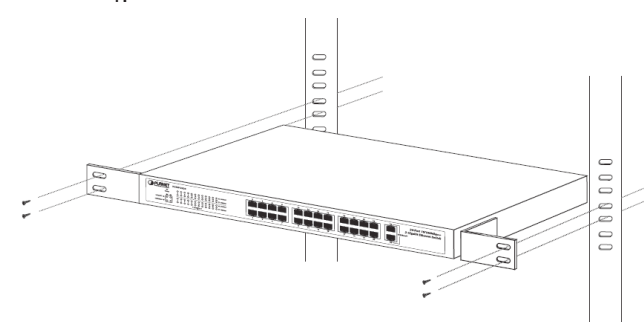

Thank you for purchase PLANET products. You can browse our online FAQ resource at the PLANET Web site first to check if it could solve you issue. If you need more support information, please contact PLANET switch support team.

PLANET online FAQ: http://www.planet.com.tw/en/support/faq.php?type=1

Switch support team mail address: support\_switch@planet.com.tw

Copyright @ PLANET Technology Corp. 2010.

Contents subject to revision without prior notice.

PLANET is a registered trademark of PLANET Technology Corp. All other trademarks belong to their respective owners.

www.planet.com.tw

**Figure 4:** Mounting the Fast Ethernet Switch in a Rack

**Step 6:** Proceeds with the steps 4 and steps 5 of **Desktop Installation** to connect the network cabling and supply power to your Fast Ethernet Switch.

## **Energy Saving Note of the Device**

This power required device does not support Standby mode operation.

For energy saving, please remove the power cable to disconnect the device from the power circuit.

Without removing power cable, the device will still consuming power from the power source. In the view of Saving the Energy and reduce the unnecessary power consuming, it is strongly suggested to remove the power connection for the device if this device is not intended to be active.